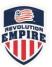

## Step #1 – Register Household (Parents or Guardians)

| A Household                                            | Register your household adult contacts                                                                                                    |                                                                                                    |
|--------------------------------------------------------|----------------------------------------------------------------------------------------------------|----------------------------------------------------------------------------------------------------|
| <ul> <li>Participants</li> <li>Registration</li> </ul> | Save Return to Search Return to List                                                                                                    | REGISTRATIONS MUST<br>BE ENTERED BY AN<br>ADULT - ONLY.                                                                               |
|                                                        | For paper or mail-in registrations by Administrator. Avoid duplicate entries and search for existing contacts. Search for Existing Contact | The household contacts are<br>the players parents or<br>guardians.<br>If the <u>household contacts</u><br>are already displayed, they |
|                                                        | Household Information and Adult Contacts First Name                                                                                        | can be updated if<br>necessary then click<br>Save.<br>If the <u>household contacts</u><br><u>are not displayed</u> , please           |
|                                                        | Last Name                                                                                                    | enter the required details in<br>full then click Save.<br>Proceed to the Participants<br>screen.                                      |
|                                                        | Enter the email address to receive communications from us. Primary Email                                                                   |                                                                                                    |
|                                                        | Other Email                                                                                                    |                                                                                                    |

## Step #2 – Register the Player (Participant)

| Household    | E Step 2 of 4 - Select th  | I Step 2 of 4 - Select the participant to register. If not shown press the Add button. Add |                     |               |          |  |  |
|--------------|----------------------------|--------------------------------------------------------------------------------------------|---------------------|---------------|----------|--|--|
| Participants | Show/Hide                  | Show/Hide 📳 🛱 🖫 🚔 🛶 🖶                                                                      |                     |               |          |  |  |
| Registration | Show 10 • entrie           | Add Return to Sea                                                                          | arch Search records | _             |          |  |  |
| Question     | 🔷 This per                 | son Is 🌲                                                                                   | First Name          | 🖨 🛛 Last Name | 🔶 Delete |  |  |
|              | Adult                      |                                                                                            |                     | -             | Telete   |  |  |
|              | Adult                      |                                                                                            |                     |               |          |  |  |
|              | Showing 1 to 2 of 2 entrie | Showing 1 to 2 of 2 entries First Previous Next Last                                       |                     |               |          |  |  |

Click the 'Add' button.

## Empire Revolution Cogran Set Up and Registration for Families

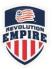

| A Household    | Step 2 of 4 - Enter parti | cipant information                           |                                                                                            |
|----------------|---------------------------|----------------------------------------------|--------------------------------------------------------------------------------------------|
| A Participants | Save and Continue         | to Next Step Return to Search Return to List | REGISTRATIONS MUST                                                                         |
| Registration   | Delete Detail             |                                              | BE ENTERED BY AN<br>ADULT - ONLY                                                           |
| Cuestion       |                           |                                              | The participants are the players.                                                          |
| Checkout       | This person is            | Youth                                        | If the player was already<br>displayed, they can be<br>updated if necessary and            |
|                | Enter player name a       | then click Save.                             |                                                                                            |
|                | First Name                |                                              | If the player is new, please<br>enter the required details in<br>full and then click Save. |
|                | Last Name                 |                                              | Proceed to the Registration screen.                                                        |
|                | Nickname                  |                                              |                                                                                            |
|                | Date of Birth             |                                              |                                                                                            |
|                | Gender                    | · · · · · ·                                  |                                                                                            |

## Step #3 – Registration

| A Household    | III Participant            | •                                       |        |            |  |  |  |
|----------------|----------------------------|-----------------------------------------|--------|------------|--|--|--|
| 2 Participants |                            |                                         | Status | Price      |  |  |  |
| Registration   | Save and Continue          |                                         |        |            |  |  |  |
| Question       | Program                    |                                         |        |            |  |  |  |
| Checkout 2     | 2014/2015 - Empire Buffalo |                                         |        |            |  |  |  |
|                | ) ()                       | BUF - Fall Extension                    | Open   | \$175.00   |  |  |  |
|                | ) ()                       | BUF - U08 Full Year Team Registration   | Open   | \$1,040.00 |  |  |  |
|                | ) 0                        | BUF - U08 Nov and Dec Team Registration | Open   | \$275.00   |  |  |  |
|                | 0                          | BUF - Developmental Player              | Open   | \$750.00   |  |  |  |
| 2              | 2014/2015 - Tryouts        |                                         |        |            |  |  |  |
|                | ) 0                        | BUF - Tryouts - Empire Buffalo          | Open   | \$25.00    |  |  |  |
|                | 0                          | ROC - Tryouts - Empire Rochester        | Open   | \$25.00    |  |  |  |
|                | )                          | SYR - Tryouts - Empire Syracuse         | Open   | \$25.00    |  |  |  |
|                | Save and Continue          |                                         |        |            |  |  |  |
|                |                            | -                                       |        |            |  |  |  |